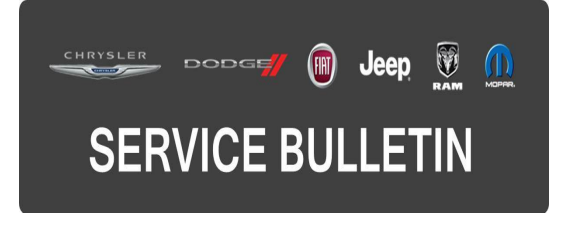

**NUMBER:** 21-020-15

**GROUP:** Transmission and Transfer Case

**DATE:** March 31, 2015

This bulletin is supplied as technical information only and is not an authorization for repair. No part of this publication may be reproduced, stored in a retrieval system, or transmitted, in any form or by any means, electronic, mechanical, photocopying, or otherwise, without written permission of FCA US LLC.

### **HELP USING THE wiTECH DIAGNOSTIC APPLICATION FOR FLASHING AN ECU IS AVAILABLE BY SELECTING "HELP" THEN "HELP CONTENTS" AT THE TOP OF THE wiTECH DIAGNOSTIC APPLICATION WINDOW.**

### **THE wiTECH SOFTWARE LEVEL MUST BE AT 15.03 OR HIGHER TO PERFORM THIS PROCEDURE.**

### **SUBJECT:**

Flash: Transmission Shift And Drivability Enhancements

### **OVERVIEW:**

This bulletin involves reprogramming the Transmission Control Module (TCM) with the latest available software.

# **MODELS:**

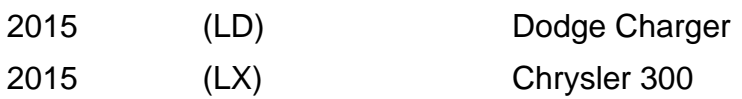

- **NOTE: This bulletin applies to the following vehicles built on or before March 6, 2015 (MDH 0306XX):**
	- **• LD/LX equipped with a 6.4L engine (sales code ESG) and equipped with an 8HP70 automatic transmission (sales code DFK).**
	- **• LD equipped with a 6.2L engine (sales code ESD) and equipped with an 8HP90 automatic transmission (sales code DFE).**

# **SYMPTOM/CONDITION:**

A small number of customers may experience one or more of the following concerns. These concerns affect vehicles equipped with a 6.4L engine (sales code ESG) and 8HP70 automatic transmission (sales code DFK) only.

- Inconsistent 1-2 upshifts when first shifting after a cold soak or in colder ambient temperatures.
- Delayed engagement when shifting from reverse to drive.

In addition to the above conditions, this software release also enables the capability to capture non Diagnostic Trouble Code (DTC) control module data through the Uconnect Data Recording system. This enhancement is being released for all vehicles covered in this service bulletin.

# **DIAGNOSIS:**

Using a Scan Tool (wiTECH) with the appropriate Diagnostic Procedures available in TechCONNECT, verify all engine systems are functioning as designed. If DTCs or symptom conditions, other than the ones listed above are present, record the issues on the repair order and repair as necessary before proceeding further with this bulletin.

If the customer describes the symptom/condition listed above, perform the Repair Procedure.

# **REPAIR PROCEDURE:**

**NOTE: Install a battery charger to ensure battery voltage does not drop below 13.2 volts. Do not allow the charging voltage to climb above 13.5 volts during the flash process.**

# **NOTE: If this flash process is interrupted/aborted, the flash should be restarted.**

- 1. Reprogram the TCM with the latest available software. Detailed instructions for flashing control modules using the wiTECH Diagnostic Application are available by selecting the "HELP" tab on the upper portion of the wiTECH window, then "HELP CONTENTS." This will open the Welcome to wiTECH Help screen where help topics can be selected.
- 2. Clear all DTCs that may have been set in any module due to reprogramming. The wiTECH application will automatically present all DTCs after the flash and allow them to be cleared.
- **NOTE: Do not clear the adaptation memory cells in the TCM's memory. Clearing the memory cells may cause the transmission to not shift smoothly until they can be fully relearned.**

#### **POLICY:**

Reimbursable within the provisions of the warranty.

#### **TIME ALLOWANCE:**

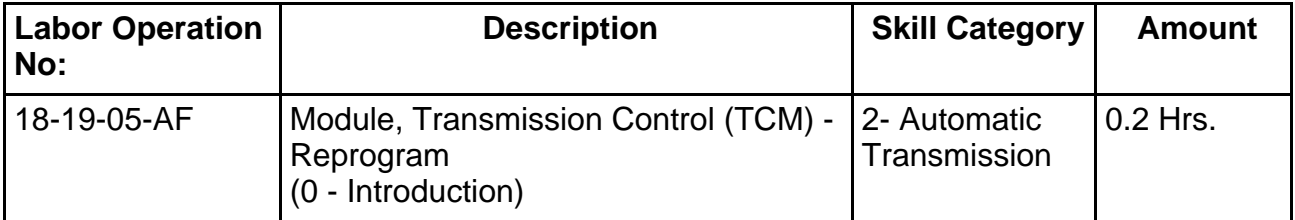

#### **NOTE: The expected completion time for the flash download portion of this procedure is approximately 2 minutes. Actual flash download times may be affected by vehicle connection and network capabilities.**

# **FAILURE CODE:**

**The dealer must choose which failure code to use. If the customer came in with an issue and the dealer found updated software to correct that issue, use failure code CC, for all other use failure code RF.**

- CC Customer Concern ( Ex. Customer comes in with a concern and updated (flash) software is found pertaining to the concern).
- RF Routine Flash ( Ex. Customer comes in with no concern but updated (flash) software is found in VIP, wiTech or wiADVISOR ).

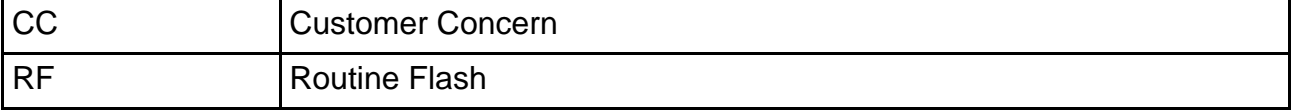